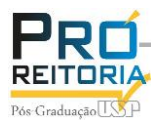

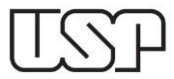

## Depósito Digital – Visão aluno

## Menu > Aluno regular > Depósito

- Os itens que possuem \* tem o preenchimento obrigatório;
- Certifique-se que o nome em citações esteja correto, após a submissão do depósito não é possível corrigir;
- Idioma principal da tese ou dissertação: selecionar o idioma, caso não seja português/inglês o aluno deverá incluir o Título no idioma original (o campo estará após as palavras-chaves em inglês).
- Acervo Reservado (Fig.2): selecionar somente nos casos contemplados na Resolução CoPGr 7569, será necessário anexar uma justificativa e uma versão simplificada pública (o campo da versão simplificada estará após a Tese).
- Após o término do preenchimento o aluno deverá salvar o depósito (nessa fase as edições, inclusive dos anexos, são aceitas). Após a submissão o depósito será enviado para a secretaria de Pós-Graduação, a partir desse momento não será possível nenhuma alteração dos dados.

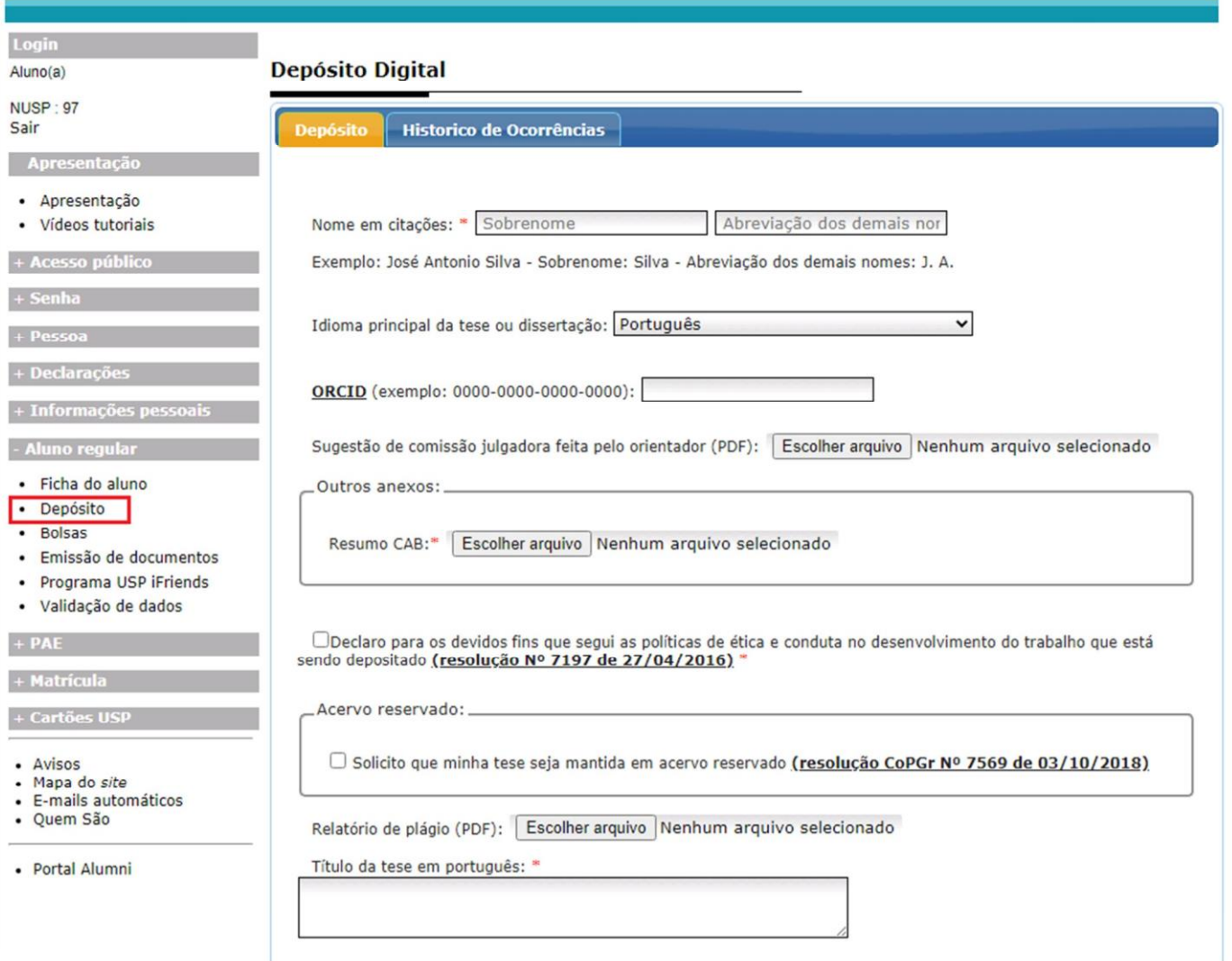

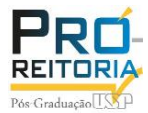

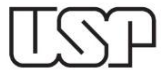

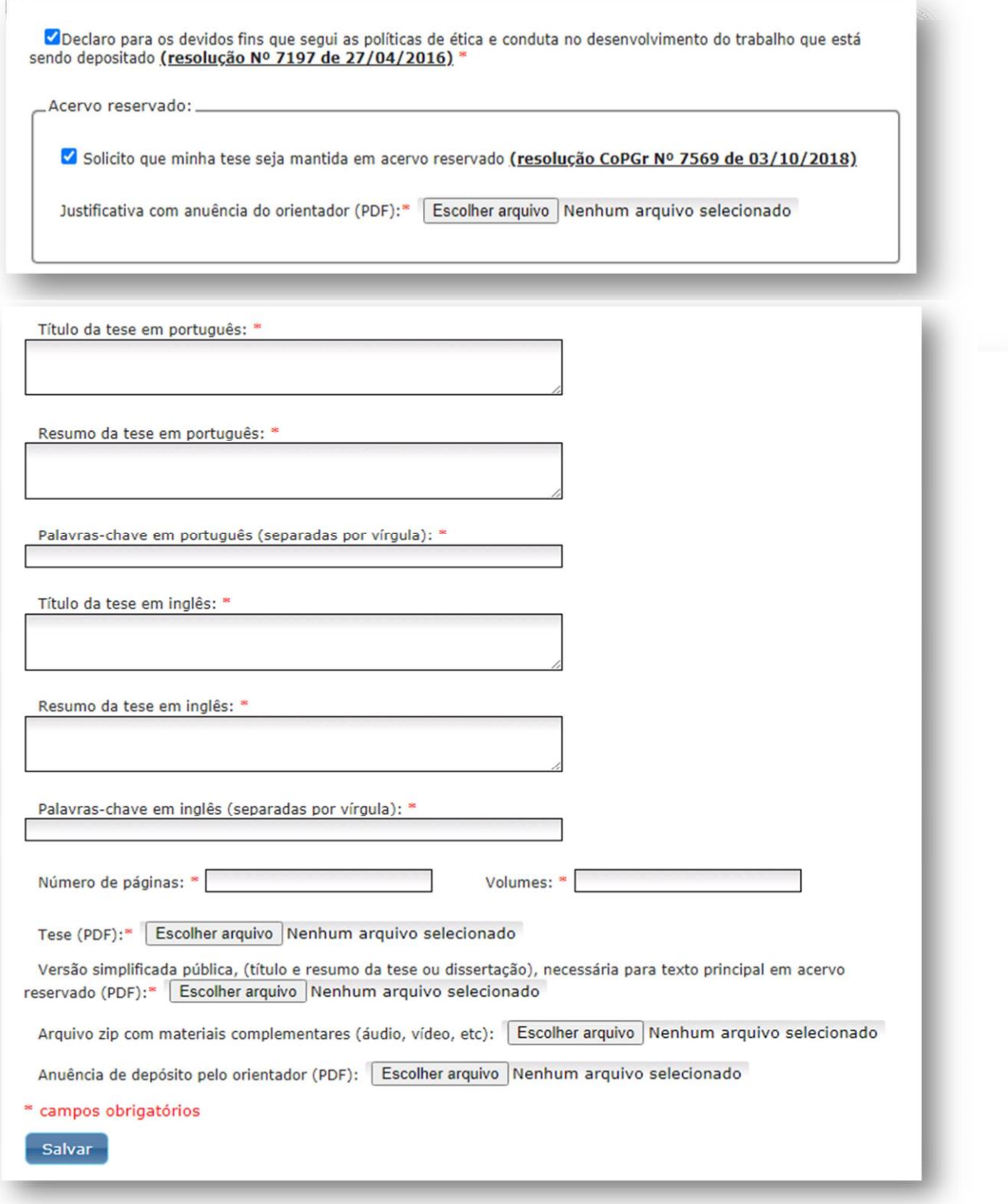

## **OBSERVAÇÕES:**

1. O recebimento do Formulário de Depósito e Sugestão de Banca figurará como anuência do orientador para o depósito, **NÃO** é necessário inserir arquivo de anuência no depósito do Janus.

2. No final da tela do depósito, no campo "Comprovante de entrega da versão impressa", é necessário inserir, em arquivo PDF, a

– ["Resolução CPG-FAU 01-2023"](https://www.fau.usp.br/wp-content/uploads/2023/02/Resolucao_CPG-01_2023.pdf), que regulamenta o depósito de teses e dissertações nos Programas de Pós-Graduação da FAUUSP.